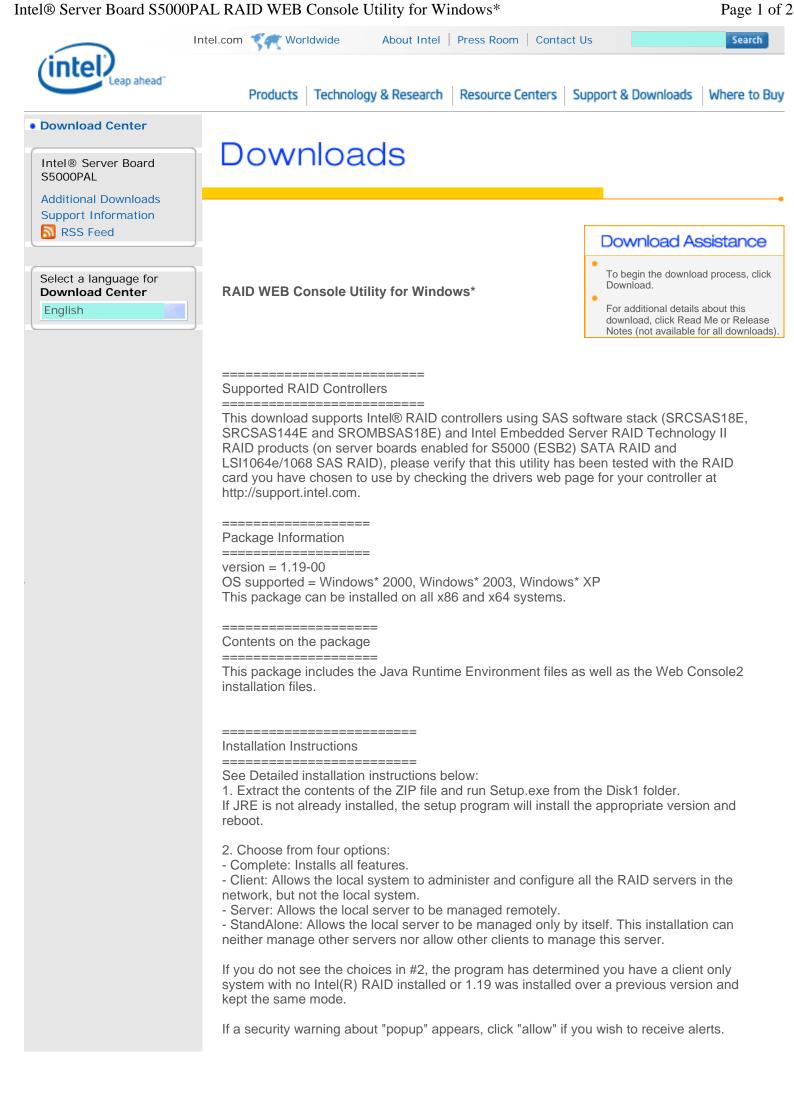

## Intel® Server Board S5000PAL RAID WEB Console Utility for Windows\*

| Windows 2000 note: Authentication requires the admin privilege setting. To enable, go to<br>Program> Administrative Tool> Local Security Settings. Assign the policy "Act as part<br>of operating System" to user (Administrator / Everyone).                                                                                                    |
|----------------------------------------------------------------------------------------------------|
| To start the utility, go to Start>Programs>RAID Web Console 2 and choose StartupUI. You will be notified if no supported RAID controllers are found.                                                                                                    |
| Silent install is available using the command:<br>Setup.exe /s /v"/qn SETUPTYPE=<br>where setuptype may be Client or Server.                                                                                                    |
| Please refer to the Readme file for additional information.                                                                                                    |
| Read Me (txt)                                                                                                    |
| English: ir3_Windows_RWC2_v1.19-00.zip Download   Ver:1.19-00 Date:3/13/2007 Size:18124 (KB) Time @56Kbps:41.95 min   OS:Windows Server* 2003, Windows Server* 2003 Enterprise x64 Edition, Windows* 2000 Advanced Server, Windows* XP Professional x64 Edition Storage Server, Windows* XP Professional x64 Edition                               |
| This download is also valid for the products listed below. Use the links below for additional product downloads:                                                                                                    |
| Intel® RAID Controller SRCSAS144E<br>Intel® RAID Controller SRCSAS18E<br>Intel® Server Board S5000PAL<br>Intel® Server Board S5000VCL<br>Intel® Server Board S5000VCA<br>Intel® Server Board S5000VSA<br>Intel® Server System SC5400RA<br>Intel® Storage Server SSR212MC2<br>Intel® Storage Server SSR212MC2R<br>Intel® Workstation Board S5000XVN |
|                                                                                                    |

Site Map | RSS Feeds | Jobs at Intel | Investor Relations

\*Legal Information | Privacy Policy | ©Intel Corporation